VM Performance Analyzer Crack Serial Key Free [2022]

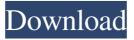

1/6

## VM Performance Analyzer Crack Torrent (Activation Code) Free PC/Windows

Performance Analyzer (STA) is a third-party tool for Hyper-V hosts that provides access to a comprehensive range of data on Hyper-V hosts and their virtual machines. With it, you can monitor every aspect of Hyper-V. including which physical and virtual resources are available, how much capacity each component consumes. and how many VMs are running. Additionally, the application can also look at the performance of virtual machines as well as take action on virtual machine configurations, if necessary. The following screen shows the basic configuration screen. Configuration Settings The configuration can be completed in a similar fashion. so let's look at the overview of the settings. The main window of the application contains all the necessary settings, including the ones we have already seen. All the changes you make here can be immediately applied to all the Hyper-V hosts. However, let's first discuss the settings that can be configured for individual hosts. Host Settings Here are some of the settings that can be configured for individual hosts: Name of the host. IP Address of the host. IP Allocation settings. Network and IP allocation settings for all the VMs on the host. General Virtual machine settings, Power settings for the host, Logging settings, Guest OS settings, Storage settings. Performance analysis settings. The following sections will look at the various settings in more detail. Host Name You can choose to manually enter the name of the host or enter the IP address of the host, if you wish. IP Address If you choose to manually enter the IP address, then the IP address of the host will be used in the settings of the VMs. If you enter the IP address of the host, then the IP address of the host will be used in the settings of the VMs. IP Allocation Settings In the "Allocation settings" section, you can see the IP settings for all the VMs that are on the host. This will help you to allocate network and IP resources properly to individual VMs. You can configure the following settings: Subnet: IP range that will be allocated to the VMs. Gateway: Default gateway IP address. Default gateway Subnet Mask: Subnet mask of the default gateway. Subnet allocation mode:

# VM Performance Analyzer Crack + Free [Win/Mac] (April-2022)

VM Performance Analyzer is a tool dedicated to evaluating all performance metrics associated with your Hyper-V host, including the behavior of the VMs in the virtual environment. The direct advantage of the operation would be that you can make a trend analysis and hence, chart the variables that are critical at a certain point in the development process. Since the utility is capable of evaluating all variables involved, it also means that you can identify potential performance bottlenecks. In other words, you can understand better how each of the

workloads used consumes network, IO, memory or CPU resources. At the same time, thanks to the comprehensive reports, you can consider comparing performance metrics between various hosts. This is especially smoother, as the VMs can be analyzed using charts and tabular views. Irrespective of the goal set by vour team, the application can collect relevant data about all relevant Hyper-V hosts and their virtual machines The AutoConfigure Automatic Hyper-V configuration wizard has been released as a beta product. It's a big tool for automatic configuration of Hyper-V host without any technical knowledge needed. The wizard can be used to create automatic deployment with less time consuming and manual process. Features Template selection The wizard allows you to select a template for a particular host or allow the user to create his/her own template in case you would like to set up a custom host configuration. By default, the wizard will load the Host Configuration Template depending on the host selected. To create a custom template, select the template type on the right and then click Add. The wizard will prompt the user to provide a name for the new template. After that, the wizard will then prompt you to provide the information needed to complete the deployment wizard. Reset host configuration to defaults For those who need to apply the template to all newly added virtual machines, this option is available. The wizard will create a new virtual machine and will then apply the template automatically to the newly created virtual machine. Advanced options This feature is aimed to provide the users with advanced configuration settings. The wizard allows you to set the location for the new virtual hard disk. Supported templates The wizard supports the following templates: This feature allows to create or restore the VM from image. The wizard also supports the creation of the standard template. To do this, you have to select the template type on the right. You can then select from the available image types or create your own. Simultaneous configuration This wizard supports simultaneous configuration of 80eaf3aba8

3/6

# VM Performance Analyzer Crack Free Download [Win/Mac]

VM Performance Analyzer is an easy-to-use utility that allows you to collect all the performance metrics associated with the Hyper-V hosts in your environment, analyze them and create reports that you can send to the team. The figure below explains the user interface of the application: The application is very easy to use, requiring no installation or configuration. When you launch the tool, you will see the main screen, where you can access the various tabs that help you to collect the data, analyze it and generate reports. As you can see from the above screenshot, the application can generate a simple and a complex report. In the case of the former, you can monitor the following variables: CPU utilization: This represents the percentage of CPU usage that is used by each VM. Memory: This represents the memory usage of each VM. IO: This represents the rate of disk I/O that is being performed by each VM. Network: This represents the network usage, mainly the number of packets being transmitted and received by the VMs. The latter report, by default, generates a chart that displays all collected metrics: If you want to use the results of the operation, you can send them to the team via email, in the case that the application is used for reporting purposes. The following video shows how the application works: The application is very easy to use, requiring no installation or configuration. When you launch the tool, you will see the main screen, where you can access the various tabs that help you to collect the data, analyze it and generate reports. In the case of the first screen below, you have to fill in the hypervisor and the name of the virtual machine, as well as the report type: In the case of the report below, you will need to select the environment where the VM is located: The following figure below shows the report that will be generated: As you can see from the figure above, the application can generate a simple and a complex report. In the case of the former, you can monitor the following variables: CPU utilization: This represents the percentage of CPU usage that is used by each VM. Memory: This represents the memory usage of each VM. IO: This represents the rate of disk I/O that is being performed by each VM. Network: This represents the network usage, mainly the number of packets being transmitted and received by the VMs.

### What's New in the?

VM Performance Analyzer is a tool dedicated to evaluating all performance metrics associated with your Hyper-V host. The direct advantage of the operation is that you can make a trend analysis and hence, chart the variables that are critical at a certain point in the development process. Since the utility is capable of evaluating all variables involved, it also means that you can identify potential performance bottlenecks. In other words, you

can understand better how each of the workloads used consumes network. IO, memory or CPU resources, At the same time, thanks to the comprehensive reports, you can consider comparing performance metrics between various hosts. This is especially smoother, as the VMs can be analyzed using charts and tabular views. Irrespective of the goal set by your team, the application can collect relevant data about all relevant Hyper-V hosts and their virtual machines VM Performance Analyzer can be used to perform general performance evaluation or can be used to identify the most critical VMs in the Hyper-V farm and can be used to diagnose performance bottlenecks. Download: System requirements The tool requires Windows Server 2012. R2 SP1 or later version, and it also works with Windows Server 2008 R2 SP1 or later versions. VM Performance Analyzer is supported in 64-bit and 32-bit editions. Please note: Microsoft Windows Server 2012 R2 does not include the performance counters VM Performance Analyzer requires the Hyper-V infrastructure to be running. System requirements The tool requires Windows Server 2012 R2 SP1 or later version, and it also works with Windows Server 2008 R2 SP1 or later versions. VM Performance Analyzer is supported in 64-bit and 32-bit editions. Please note: Microsoft Windows Server 2012 R2 does not include the performance counters VM Performance Analyzer requires the Hyper-V infrastructure to be running. This software includes software developed by the Open-Xchange project and released under the GNU General Public License version 2.0. License: VM Performance Analyzer is distributed under the GNU General Public License version 2.0 This software includes software developed by the Open-Xchange project and released under the GNU General Public License version 2.0. End of support This product is supported from version 1.9. This product has reached the end of its lifecycle and is no longer being maintained. It will be removed from the marketplace on August 30, 2018. It has been replaced by CloudBench 2.0. Community support This software has a communitysupported life cycle with a vibrant community-based support forum on the Internet. You can find more information about the community support here. Or, to use the link to join the community support, please click the following: This product is developed by a company that

5/6

# **System Requirements:**

OS:Windows 7, Windows 8, Windows 10 Processor:Intel Core 2 Duo 1.2GHz or AMD Phenom X3 920 Memory:4GB Graphics:ATI RADEON HD 4250 or NVIDIA Geforce GT 630 or Intel HD 4000 Hard Drive:6GB Additional: Sound:Original sound card Peripherals:USB Mouse, USB Keyboard Output devices:HDMI Output Antivirus:No Preference Screenshots: Battlefield

#### Related links:

http://malenatango.ru/abjad-for-windows-2022/

https://gretchenscannon.com/wp-content/uploads/2022/06/kaffvan.pdf

https://csermoocf6ext.blog/wp-content/uploads/2022/06/florcont.pdf

http://kramart.com/loxx-crack-win-mac-2022/

https://stylovoblecena.com/syslog-center-with-product-key-free/

https://dexman.nl/wp-content/uploads/2022/06/garrvali.pdf

https://www.luthierdirectory.co.uk/wp-content/uploads/itzajuli.pdf

https://biorepo.neonscience.org/portal/checklists/checklist.php?clid=2479

https://xxlburguer.com/2022/06/05/securedelta-free-edition-crack-free-download-april-2022/

http://it-labx.ru/?p=23588